## **Investor CentreTM Registration** Processes for US-based investors

## **NEW INVESTOR CENTRE REGISTRATION – US-BASED SHAREHOLDERS**

1. Under the "New User" section of the Investor Centre homepage, click "Create Login."

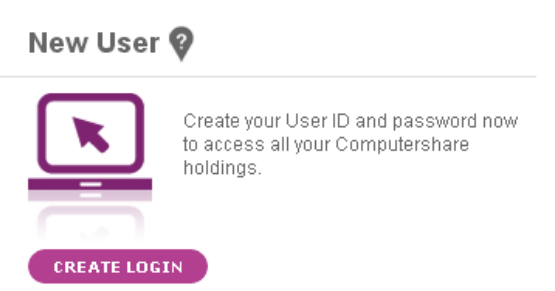

2. Account Validation: Enter the ticker symbol/company name, SSN or Tax ID, ZIP code and the security code.

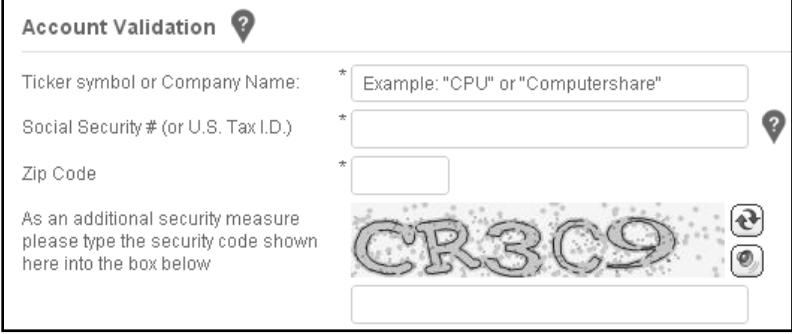

- 3. Accept the terms and conditions, and choose if you would like to receive information from Computershare about online services.
- 4. User Set-Up
	- o Contact information: Enter your name, email address and mobile number (**note:** mobile number is optional).
	- $\circ$  Personal site seal: Type in three words of your choice and select a color for your "personal site seal."
	- $\circ$  Login details: Create a unique User ID and password for your account.
	- o Security questions: Select three questions and enter your answers. These questions are used to verify your account.
	- o Click "Save."

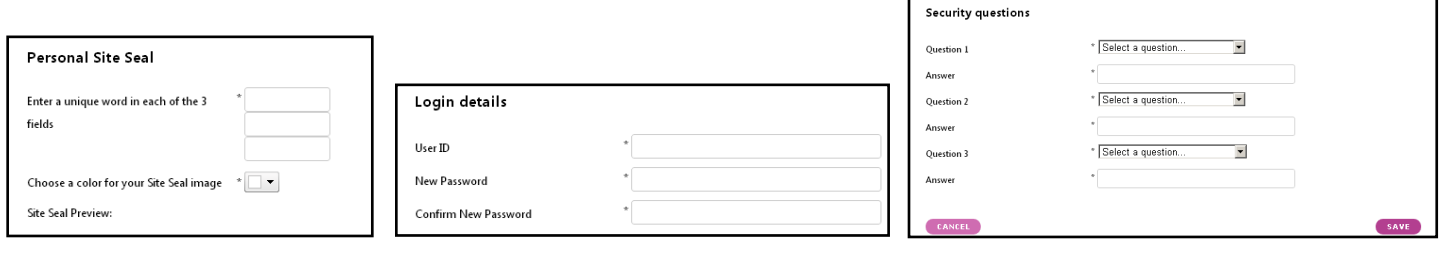

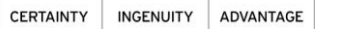

## Computershare

- 5. A confirmation code will be sent to your email address and mobile phone. Enter the codes and click "Next."
- 6. Account authentication requires an additional layer of verification. You can choose to have a confirmation code sent to your mailing address, or you can opt for "knowledge-based authentication" to allow immediate access to your account.
- 7. To initiate knowledge-based authentication for immediate access, on the "Additional Security Check" page, enter your name in the boxes and click "Verify Online."

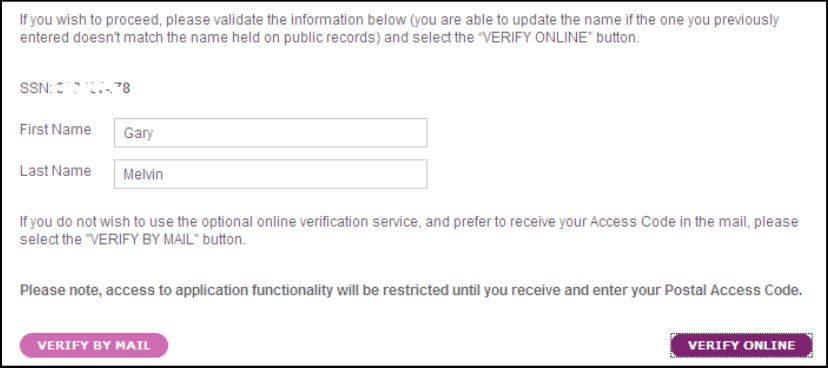

8. On the next screen you will be prompted with three multiple-choice questions about you pulled from public records databases (for example, "Which of the below is an address where you previously lived?"). Correctly answer the questions and you will be directed to the Investor Centre homepage, where you can immediately begin to manage your account.

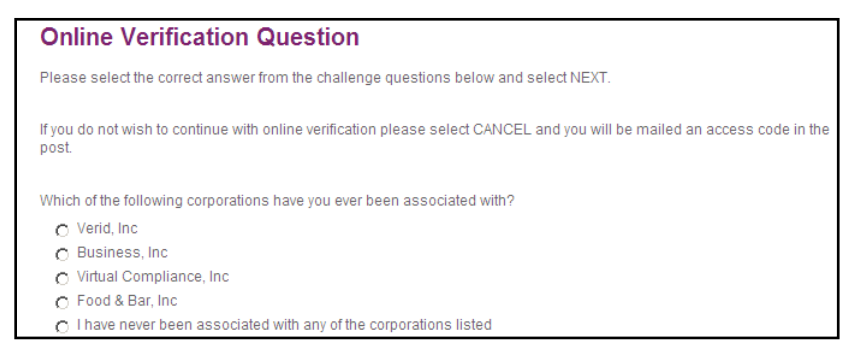

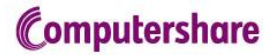